# MANUAL DE USUARIO SMARTWATCH PHONE Z012 - AK-Z10

### 1. VISTA GENERAL Y BOTONES:

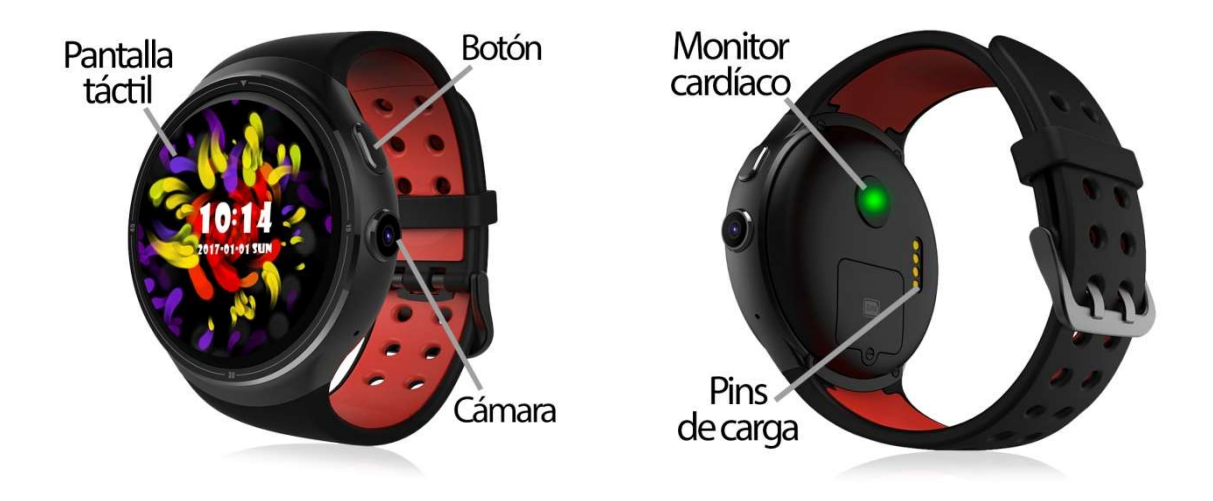

### 2. ANTES DEL PRIMER USO: ANTES

- 
- Las funciones podrían cambiar en base a futuras actualizaciones de software. Las funciones software. al menos del primer uso. • Cargue la batería durante al menos dos horas antes del primer uso.
- Para cargar el smartwatch conecte el cable cargador a la base de carga y a un Para cargar el smartwatch conecte el cable cargador a la base de carga y a un<br>puerto USB o adaptador de carga y, posteriormente, coloque la base de carga en la parte trasera del reloj de forma que coincidan los pins de la base con los del reloj. en la parte trasera del reloj de forma que coincidan los pins de la<br>del reloj.<br>**• Encender el dispositivo:** presione durante unos segundos el botón.
- 
- Encender / apagar la pantalla: haga una pulsación corta al botón 1.
- Volver a la pantalla anterior: haga una pulsación en el botón 2.
- · Desplazarse por los menús: desplácese hacia arriba, abajo, derecha o izquierda en la pantalla táctil pantalla táctil. **Desplazarse por los menús:** desplácese hacia arriba, abajo, derecha o izquierda<br>en la pantalla táctil.<br>Si en la pantalla principal desliza en cualquier dirección, aparecerán diferentes

menús:

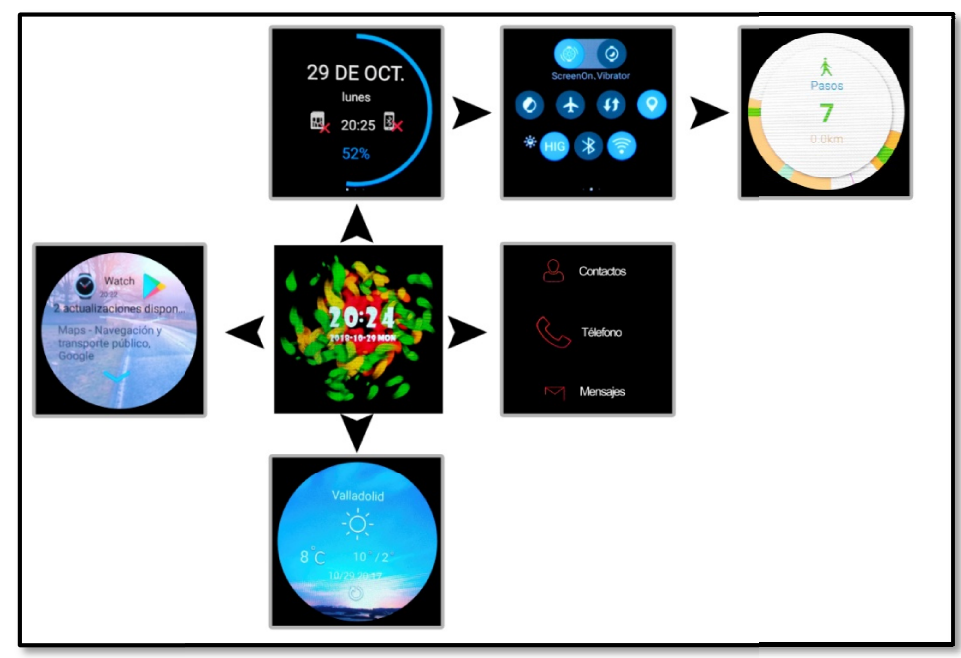

### 3. CAMBIO DE IDIOMA:

Si por defecto el smartwatch está en un idioma que desconoce o no desea, siga los siguientes pasos para cambiarlo:

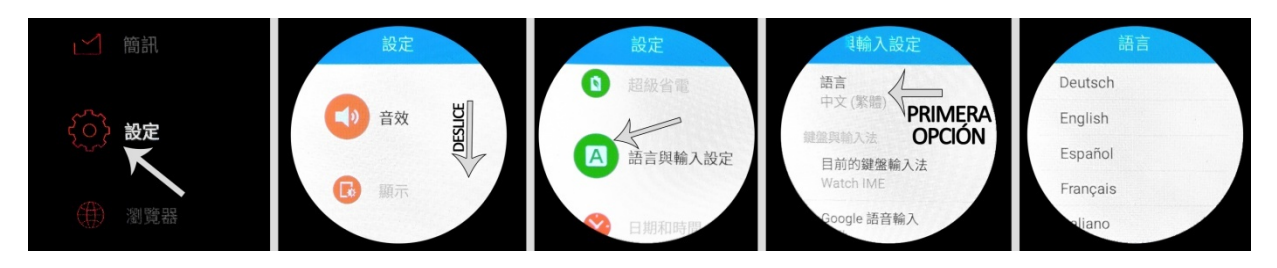

## 4. DESCARGA Y CONEXIÓN DEL SOFTWARE DE SINCRONIZACIÓN CON EL SMARTPHONE:

- 1. Escanee, mediante una aplicación lectora de códigos gratuita como Scanlife, el código QR que encontrará en el menú principal  $\rightarrow$  "Connect Phone".
- 2. Encienda el Bluetooth en el teléfono. Haga clic en "Accesibilidad" y active la aplicación si le aparece desactivada.
- 3. En la aplicación encontrará un apartado de configuración Bluetooth. Busque su smartwatch y selecciónelo cuando aparezca. También es posible enlazarlos desde los ajustes del bluetooth del teléfono o desde el propio smartwatch.
- 4. Su reloj ya estaría conectado con el Smartphone.

### 5. FUNCIONES:

- Podómetro: mueva sus brazos regularmente mientras camina y el podómetro contará los pasos dados.
- Distancia recorrida: el reloj contabilizará la distancia recorrida en kilómetros.
- Monitor cardíaco: el reloj medirá sus pulsaciones y mostrará el resultado en pantalla.
- Navegador: podrá realizar búsquedas en internet desde el reloj.
- Búsqueda por voz: mediante el micrófono del reloj podrá hablar y se iniciará la búsqueda en internet.

Para las dos últimas funciones es necesario disponer de conexión a internet, ya sea mediante WiFi o datos móviles si ha introducido una tarjeta SIM.

- Mensajes de texto: permite leer y escribir mensajes de texto y enviárselos a sus contactos.
- Llamadas: realice llamadas directamente desde su smartwatch, y vea las últimas llamadas realizadas y recibidas.
- Agenda telefónica: sincronice y vea su agenda telefónica en el smartwatch.
- Cámara: realice fotografías mediante la cámara integrada en su smartwatch.
- Galería: podrá ver los vídeos y las fotografías que haya realizado con la cámara o los que haya guardado en la memoria interna.
- Grabadora de sonidos: podrá grabar sonidos y reproducirlos posteriormente.
- Reproductor de música: podrá reproducir música desde su smartwatch sin necesidad de tener el teléfono cerca. La música se almacena en la memoria interna del smartwatch.

El smartwatch tiene otras funciones como gestor de archivos, calendario, el tiempo, alarma, etc.

Este Smartwatch Phone dispone de sistema operativo integrado Android 5.1 lo cual le permitirá descargar aplicaciones como Whatsapp, Google Maps, etc. Desde Play Store. Para ello únicamente necesitará conexión a internet y una cuenta de Google con la que iniciar sesión.

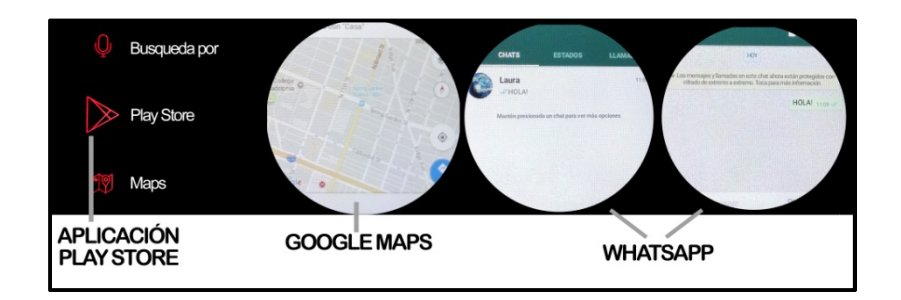

Desde la aplicación se podrá acceder a otras funciones tales como:

 Notificaciones de llamadas, SMS y aplicaciones: A través de la configuración podrá activar esta función de forma que cuando llegue una notificación a su teléfono móvil, el reloj mostrará un aviso.

Si no recibe las notificaciones compruebe que la aplicación tenga acceso a ellas. En teléfonos Android deberá permitir el acceso a las notificaciones para poder recibirlas en el smartwatch. Para ello entre en los ajustes del teléfono y busque un apartado en el que pueda configurar las notificaciones (varía en función de la marca del terminal utilizado). Una vez ahí le aparecerá un gestor de notificaciones con las aplicaciones existentes en el teléfono. Busque la aplicación y active el interruptor de la opción "Permitir notificaciones". Además podrá bloquear las aplicaciones de las que no se desea recibir notificaciones.

Podrá realizar y recibir llamadas y mensajes independientes del teléfono mediante el uso de una tarjeta NanoSIM que podrá colocar correctamente si sigue los pasos indicados en el punto número 6.

#### 6. CÓMO INTRODUCIR UNA TARJETA NANOSIM:

La ranura de la tarjeta NanoSIM se encuentra en la parte trasera del reloj, bajo una tapa protectora. Siga los siguientes pasos para colocarla correctamente:

1. Levante la tapa protectora con retirando el tornillo con el destornillador incluido.

2. Levante la pestaña metálica, coloque la tarjeta NanoSIM y vuelva colocar la pestaña, 2. Levante la pestaña metálica, coloque la tarjeta NanoSIM y vuelva colocar la pes<br>asegurándose de que queda correctamente cerrada. Vuelva a poner la tapa y atornille.

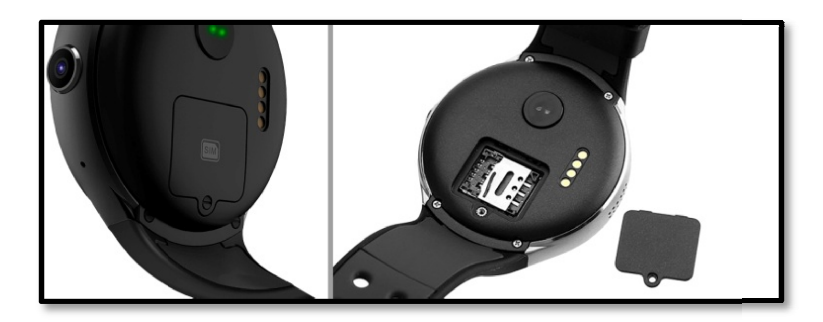

NOTA: No es necesaria tarjeta NanoSIM para el uso del smartwatch.

### 7. SOLUCIÓN DE PROBLEMAS COMUNES:

-Incapaz de encender: puede que la batería esté demasiado baja, pruebe a cargarlo.

-Apagado automático: la batería está agotándose; póngalo a cargar.

-Tiempo de uso demasiado corto: la batería no está correctamente cargada.

### 8. AVISOS:

-Use los accesorios del reloj y los de su Smartphone.

-Use los accesorios del reloj y los de su Smartphone.<br>-Reconecte el Bluetooth si se desconecta ocasionalmente.